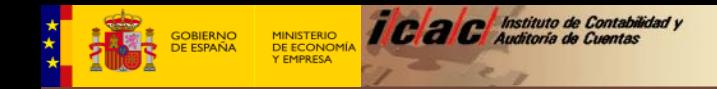

A continuación se indican los pasos para poder efectuar pago de la Tasa del Instituto de Contabilidad y Auditoría de Cuentas por la expedición de certificados o documentos a instancia de parte y por las inscripciones y anotaciones en el Registro Oficial de Auditores de Cuentas a que hace referencia el artículo 88 de la Ley 22/20915, de 20 de julio, de Auditoría de Cuentas.

Acceso a la Sede Electrónica del ICAC

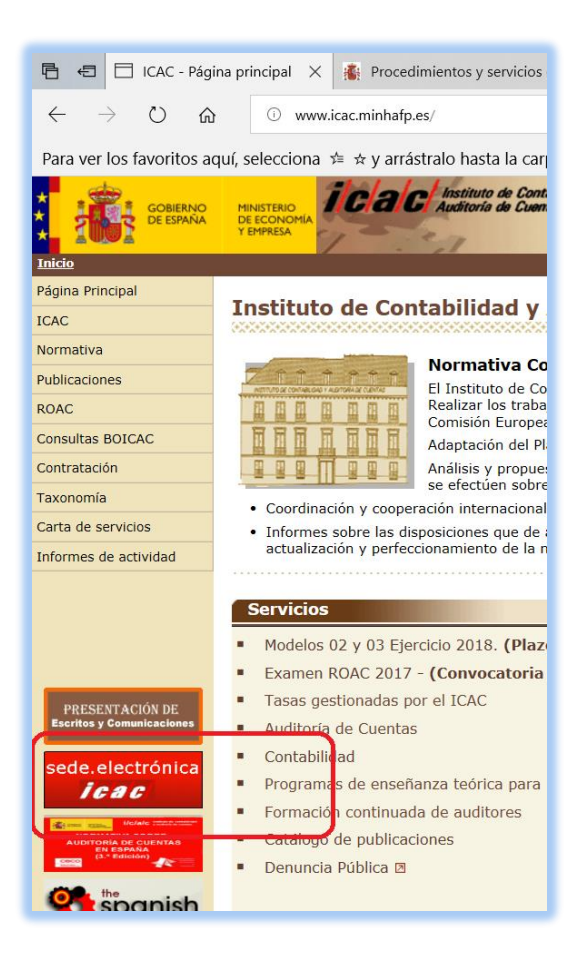

Acceso a los Procedimientos y servicios del ICAC.

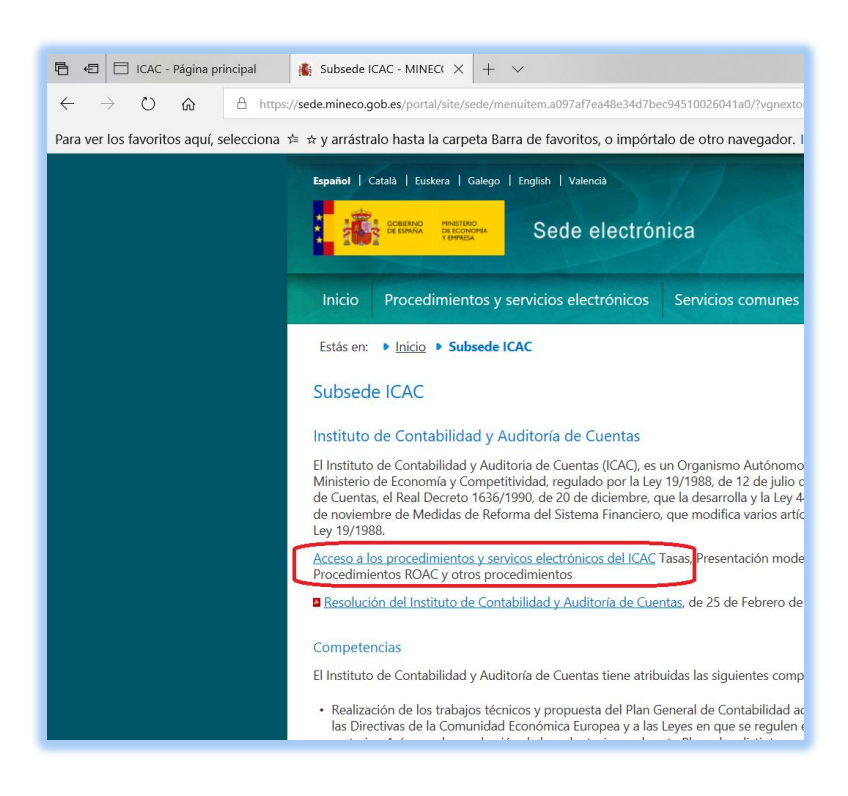

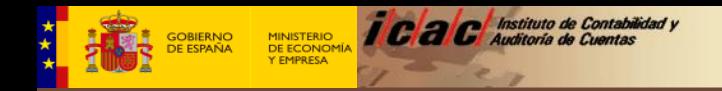

## Seleccionar el procedimiento:

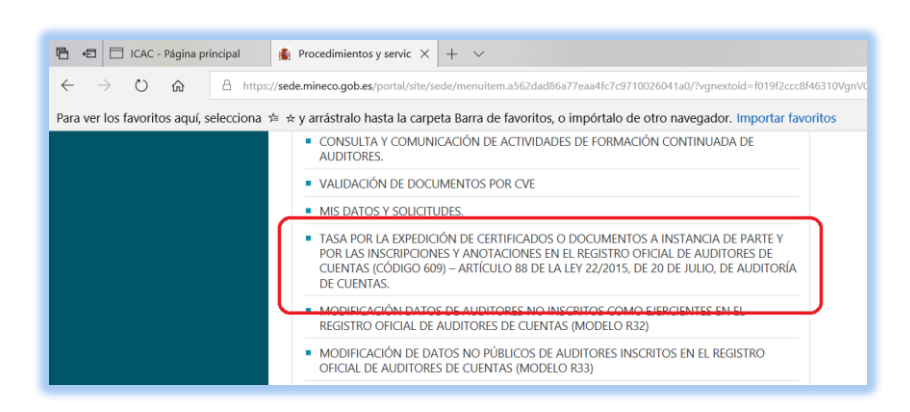

## Acceso a la aplicación:

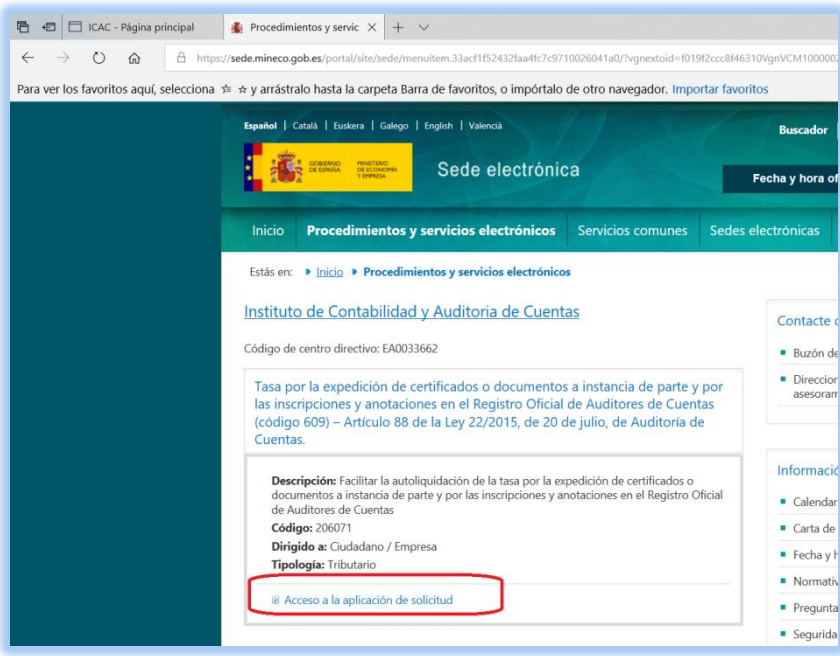

El pago de la tasa lo puede efectuar de dos formas:

- Formulario cumplimentado. El pago se realiza de forma presencial en una entidad bancaria.
- Pago electrónico. El pago se realiza directamente a través de la pasarela de pagos de la AEAT.

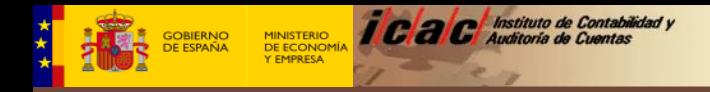

## **FORMULARIO CUMPLIMENTADO**

Seleccionar en la opción "Formulario cumplimentado":

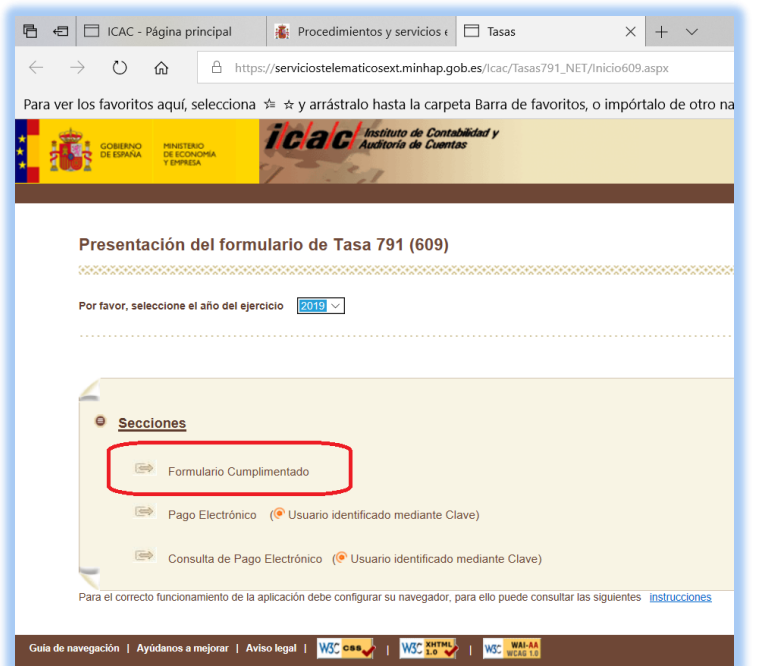

Una vez cumplimentados los datos solicitados, pulsar en "Descargar PDF ".

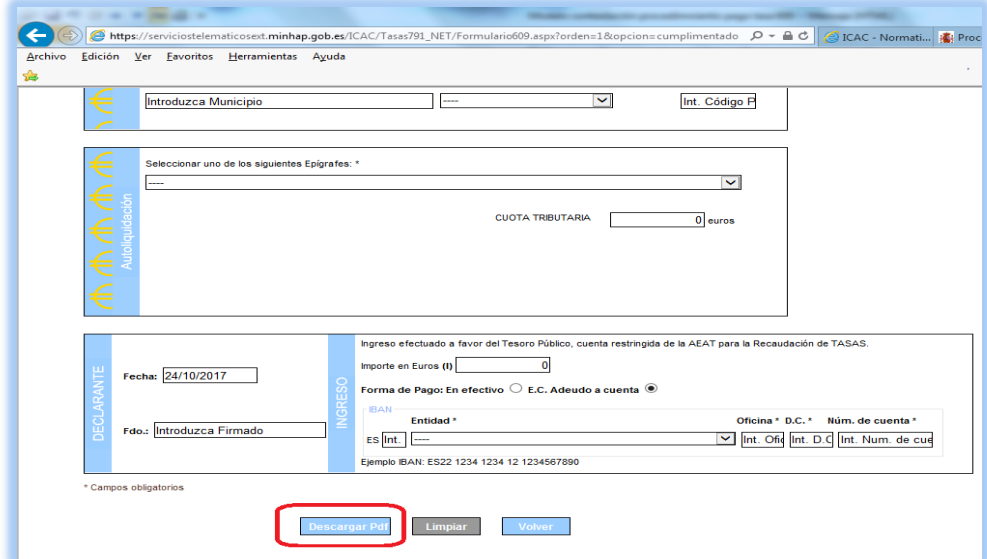

Se descargará un archivo PDF con tres hojas que habrá que llevar a la entidad bancaria para efectuar el pago, la cual devolverá el modelo 791 debidamente validado.

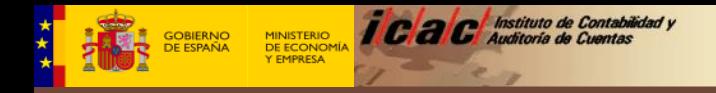

## **PAGO ELECTRÓNICO**

Seleccionar en la opción "Pago electrónico":

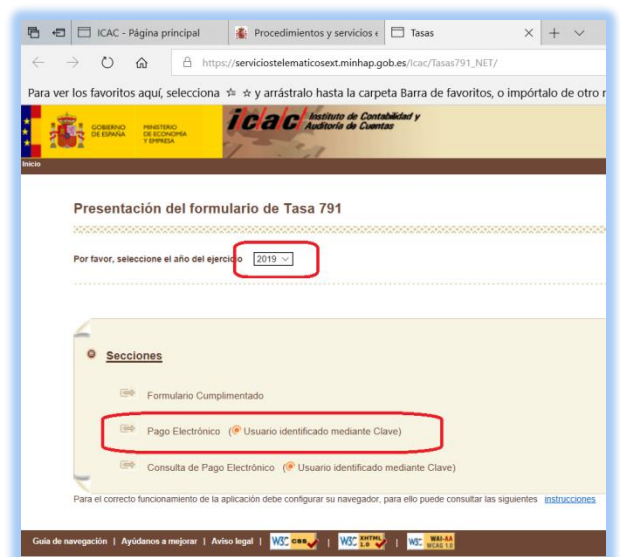

Se solicita la identificación de la persona o entidad que va a realizar el pago (certificado electrónico) que se autentica mediante Cl@ve.

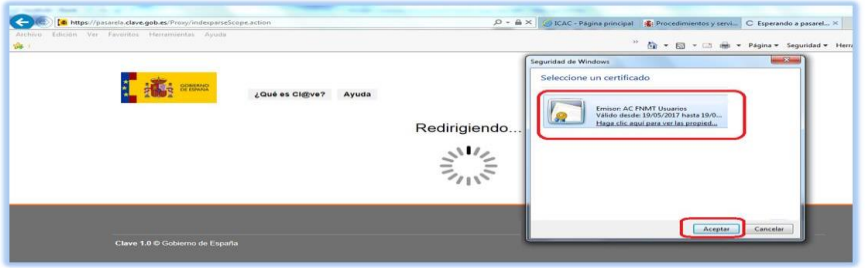

Una vez cumplimentados los datos solicitados, pulsar en "Enviar".

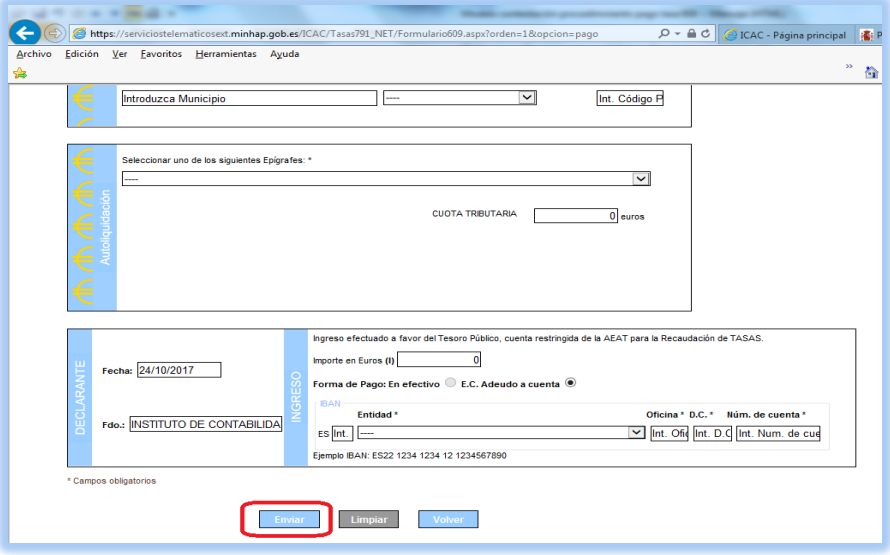

Se conectará con la Pasarela de pagos de la AEAT donde finalizará el proceso del pago. Al final la web mostrará un ejemplar del modelo 791 validado.